## Robótica 1° e 2°

Antes de começar a atividade, certifique que já leu e instalou no seu computador o **LEGO Digital Designer** conforme Instruções aos [Responsáveis](https://drive.google.com/open?id=1GopfxpRbqTiH7LOF_qDVQ6qBIWnyM35LyF23rg_hS50) .

- 1) Acesso e download da Atividade 05 parte 2. [Atividade](https://drive.google.com/open?id=1jQbArQ6tqs67HQTba2chXWpbJwRot1Ll) 05 2 1-2.lxf
- 2) Após o download dê um duplo clique no arquivo para executar o **LEGO Digital Designer**.
- 3) Complete o desenho do ônibus com mais detalhes, crie do seu jeito pessoas, árvores, flores, animais.
- 4) Salve o arquivo com o nome do aluno.

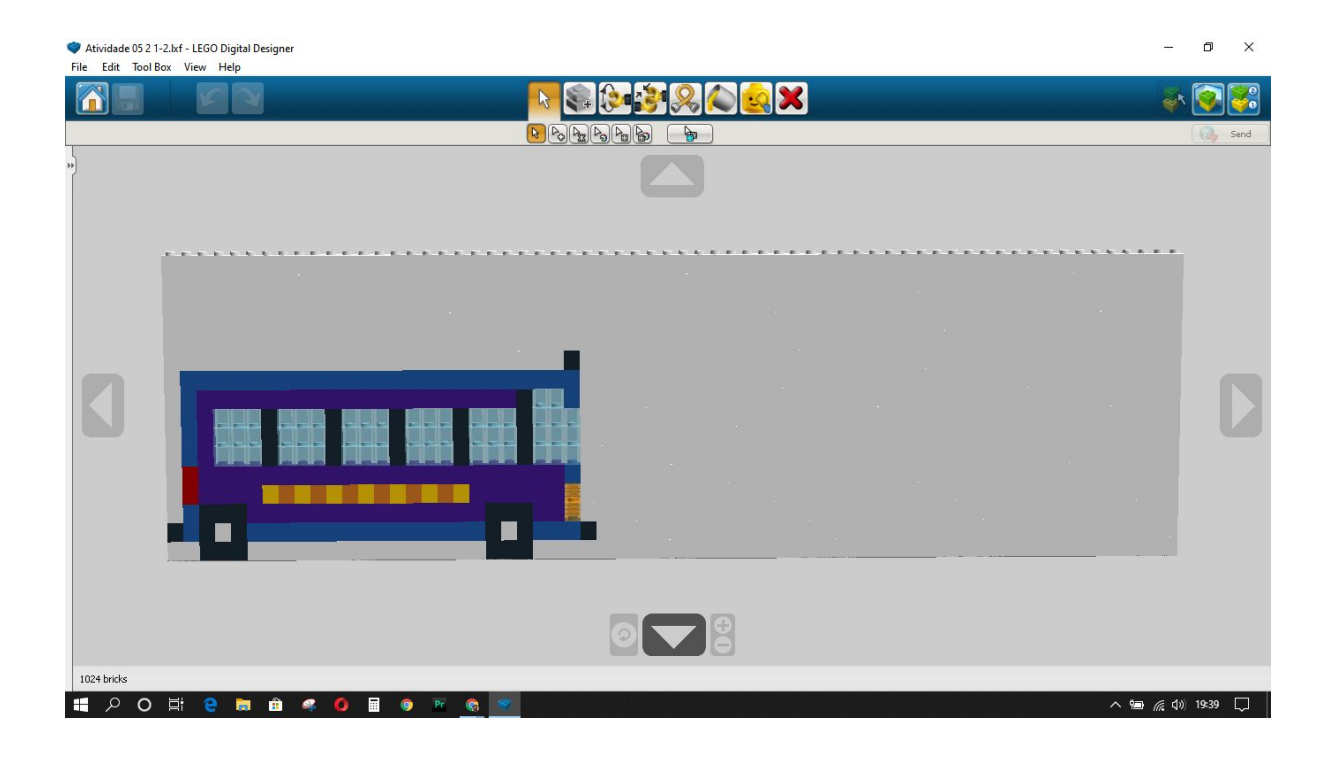